## **Balík Office 2010 - Word - Tabulátor, odsadenie (zarážka) :)**

## **Špeciálne tlačidlo na klávesnici počítača.**

Po jeho stlačení sa kurzor posunie o prednastavené odsadenie (zvyčajne veľkosť 5 medzier), prípadne na nami nastavené pozície tzv. zarážky v riadku, od ktorých má začína[ť\[1\]](#page--1-0) text.

Kliknutím na  $\equiv \equiv \text{mod}$ eme veľkosť odsadenia (zarážky) zväčšiť alebo zmenšiť.

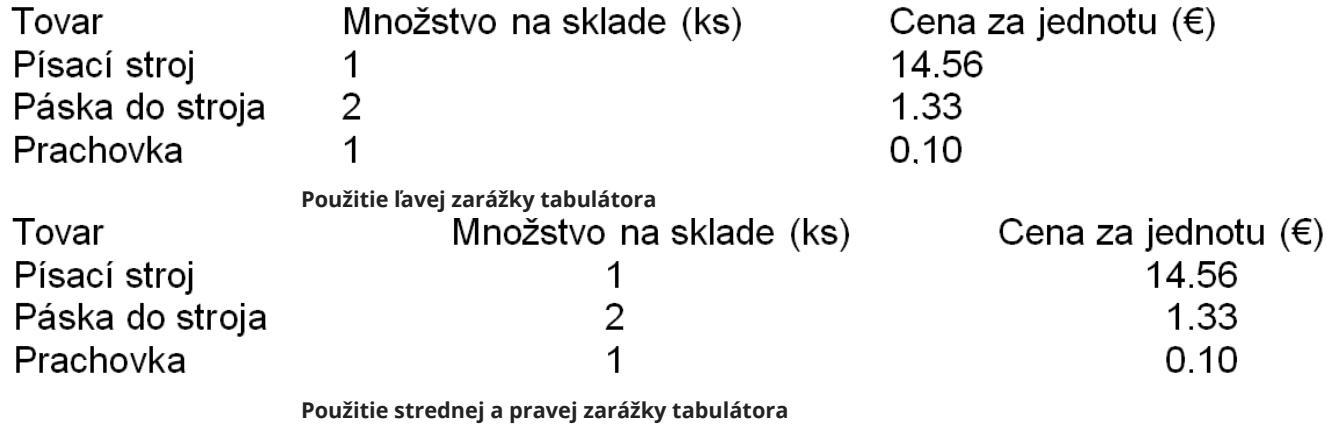

Zarážky nám pomôžu pri vytváraní jednoduchých tabuliek.

**[\[1\]](#page--1-0) Alebo na ktorých má končiť, prípadne na ktoré sa má text centrovať.**

**[Odsadenie](http://www.encyklopediapoznania.sk/clanok/152/balik-office-2010-word-odsadenie)**